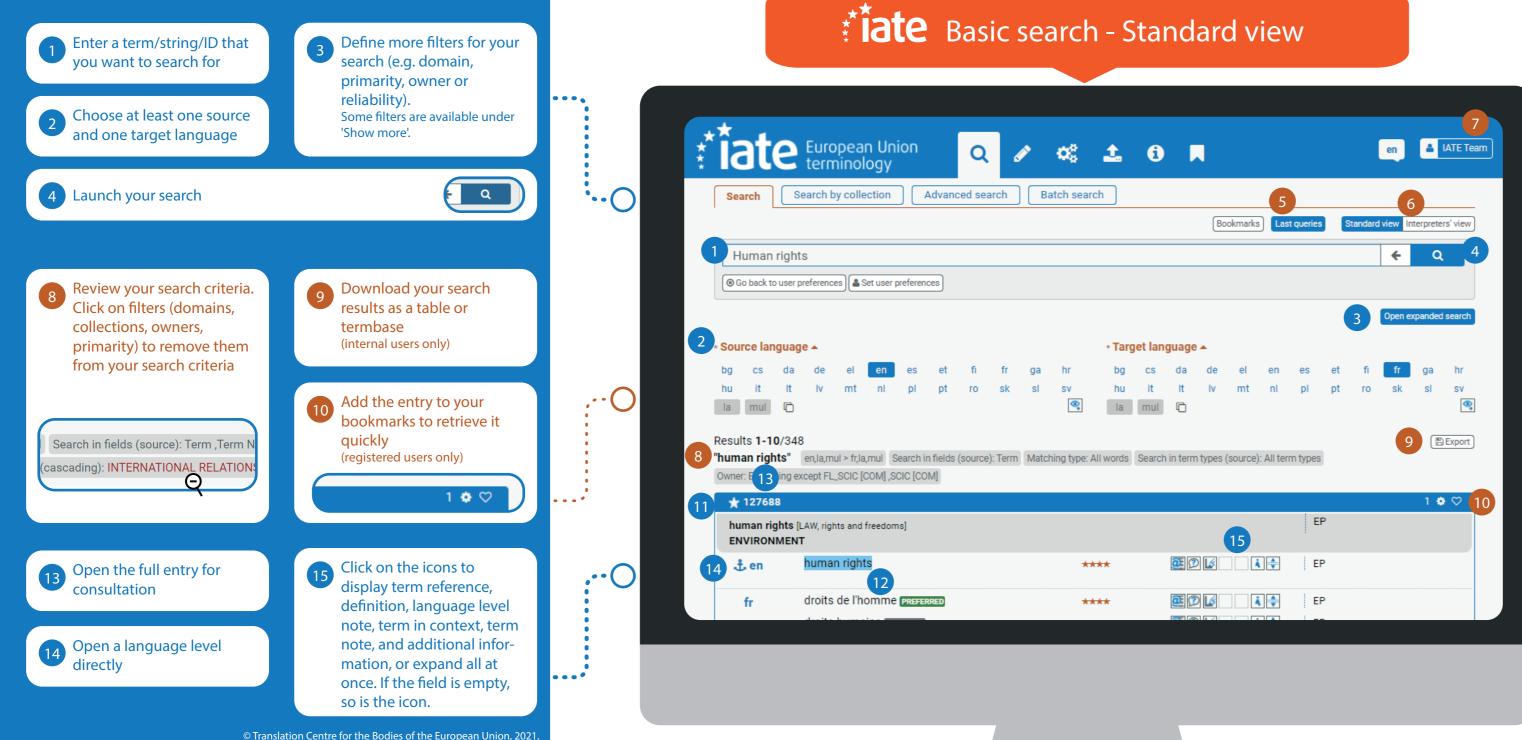

Reuse is authorised provided the source is acknowledged

Display your last queries (you can save a query or run it again)

6 Switch between views

...

....

O.,;

0..;

Refine your search by primaries, domains, owners (hold CTRL to select several)

A UUTTIOU POLITICS EUROPEAN UNION 🕀 Set your preferences for search, results and full entry view display options under 'User preferences'

(registered users only)

12 Launch a new search for this term. Select the term(s) you want to search for by double-clicking (or long tapping for tablets). The matching type will be set to 'All words' and the other search criteria will remain the same.

## Discover the new

\* ate Search

More info available in the IATE Handbook